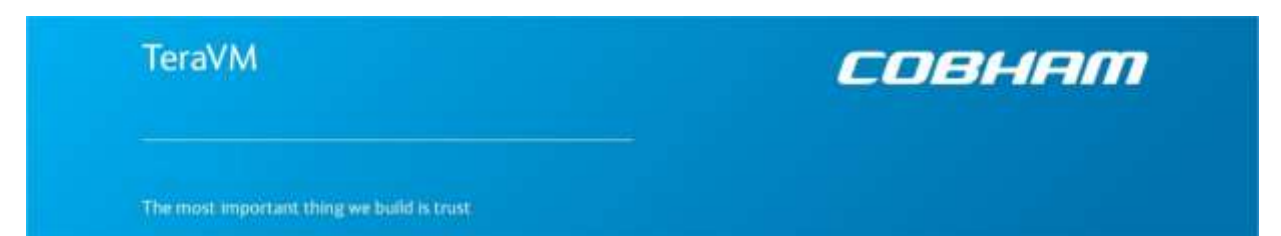

# **TeraVM Release Bulletin**

Cybersecurity Database Version 20170927-621

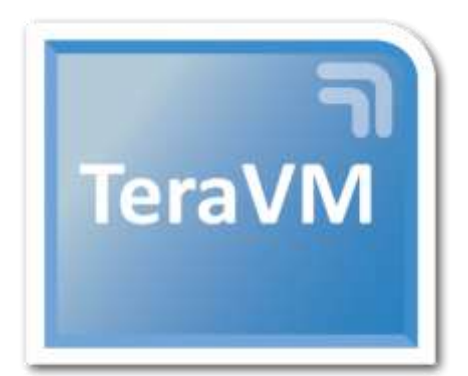

## **Help and Support**

TeraVM User Documentation, Online Training Guides and Videos are available on the documentation

portal: <http://ats.aeroflex.com/login-account>

For support queries, please log a call on the [Cobham Wireless Support Portal.](https://support.aeroflex.com/)

For help on using the support portal, download the [Cobham Wireless Customer Support Portal User](http://cobhamwireless.com/wp-content/uploads/Cobham-Web-Portal-Guide-V2.3-TeraVM.pdf)  [Guide.](http://cobhamwireless.com/wp-content/uploads/Cobham-Web-Portal-Guide-V2.3-TeraVM.pdf)

(For accounts, please contact your local Cobham Account Representative).

#### **Note**

You can also contact support using the mail alias for your region:

[TeraVMSupport.CN@aeroflex.com](mailto:TeraVMSupport.CN@aeroflex.com) (China) [TeraVMSupport.EMEA@aeroflex.com](mailto:TeraVMSupport.EMEA@aeroflex.com) (EMEA) [TeraVMSupport.USA@aeroflex.com](mailto:TeraVMSupport.USA@aeroflex.com) (North America) [TeraVMSupport.JP@aeroflex.com](mailto:TeraVMSupport.JP@aeroflex.com) (Japan) [TeraVMSupport.KO@aeroflex.com](mailto:TeraVMSupport.KO@aeroflex.com) (Korea) [TeraVMSupport.SG@aeroflex.com](mailto:TeraVMSupport.SG@aeroflex.com) (South East Asia) [TeraVMSupport.IND@aeroflex.com](mailto:TeraVMSupport.IND@aeroflex.com) (India)

## Table of Contents

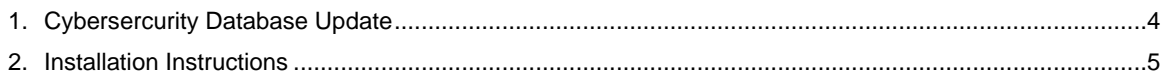

### <span id="page-3-0"></span>**1. Cybersercurity Database Update**

The TeraVM Cybersecurity Database is periodically updated as new threats (strikes) are discovered and added. The upgrade file is:

upgradeCSDB\_20170927-621.tgz

**Note:** The upgrade file follows the convention upgradeCSDB\_YYYYMMDD\_BuildNumber.tgz.

There are 1519 ETPro new threats, and 86 new CSDB threats. That brings the total number of CSDB threats to 14322, and the total number of threats including ETPro threats to 21473.

**Important:** This upgrade, along with all future CSDB upgrades require TeraVM Controller version 13.3-4267 or newer.

The list is attached to this document. To see the list, double-click on the paper clip  $\bigcup$ , or view using the method appropriate for your browser. The Cybersecurity Database is organized into folders; the higher the number, the newer the folder, and the threats in it. Threats are also organized into categories, which can be filtered by tags.

## <span id="page-4-0"></span>**2. Installation Instructions**

To install the latest Cybersecurity database update, you must already have TeraVM 11.4 or later installed on your system.

For the inclusion of ETPro threats you must have TeraVM Controller version 13.3-4267 or later installed.

- 1. Download the upgrade file from the link provided by Cobham support.
- 2. For 11.4 release: In your web browser, go to the Administration Interface of your current TVM-C: <http://<Controller IP Address>.
- 3. *For 12.0 release onwards*: In your web browser, go to <http://<Controller IP Address>, log in and click on **Utilities**.
- 4. Click on the Administration Home tab, and enter: **Username**: diverAdmin; **Password**: diversifEye.
- 5. Click **Upgrade System**.
- 6. Click **Choose File** and find the file you downloaded from the Cobham support site.
- 7. Click **Upload**.
- 8. When the upload is complete, click **Upgrade**.

This takes 15-20 minutes to complete. The controller does not reboot while the new threats are added. You will see a message stating the upgrade is complete. The system is ready to use the cyber security updates.

### **Copyright**

© Copyright 2017 Cobham Wireless Limited, a Cobham Test Solutions Company. All rights reserved, subject to change without notice.

The material contained in this document is for general information purposes only and does not constitute technical or professional advice.

All third party trademarks are acknowledged in this document.

All copyrights in and to the software product are owned by Cobham Wireless or its licensors. The software is protected by copyright laws and international copyright treaties, as well as other intellectual property laws and treaties.

### **End User License Agreement**

The usage of the TeraVM product and documentation is subject to the Aeroflex Ireland Ltd standard Software Licence Agreement, which is available at [TeraVM License Agreement.](http://ats.aeroflex.com/docs/teravm/Aeroflex%20Ireland%20Software%20License%20Agreement%20May%202014.pdf) Please read the terms of the Software Licence Agreement carefully before using the documentation.